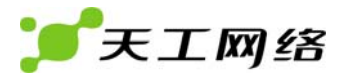

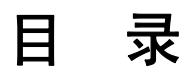

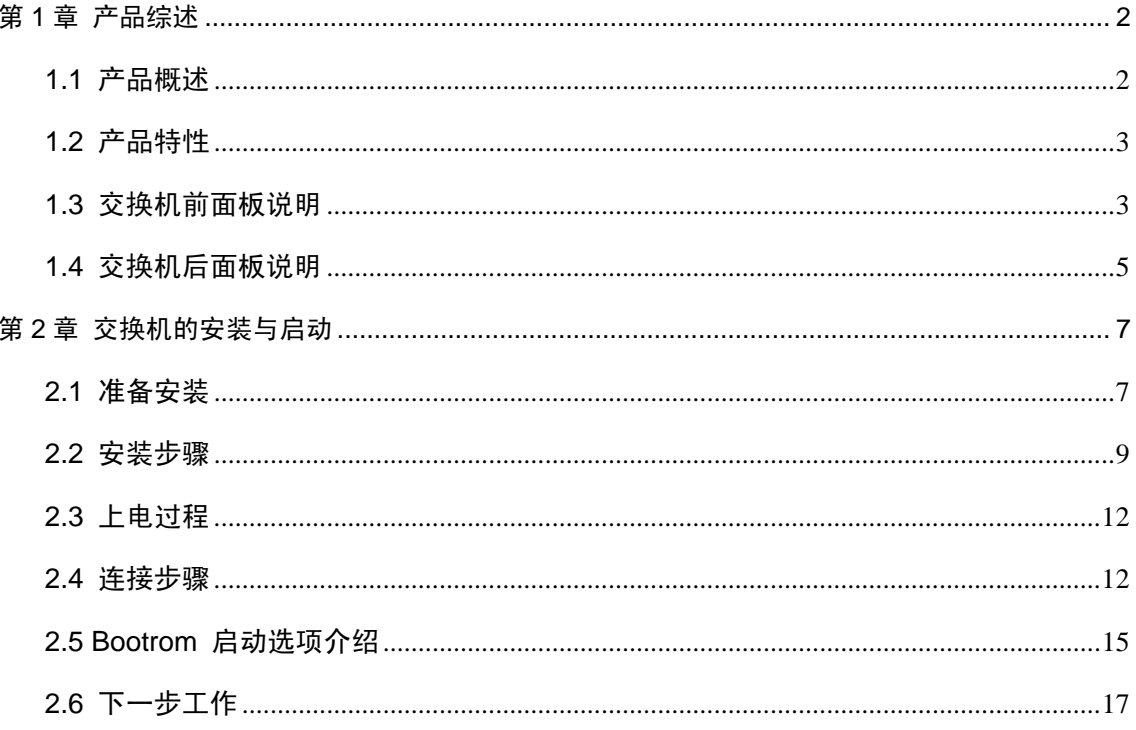

<span id="page-1-0"></span>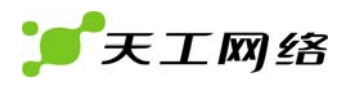

# 第 **1** 章 产品综述

本章主要描述联想天工 iSpirit 2924G/F 交换机的前面板与后面板的组成、功能特性、所 支持的标准及安装实例。本章包括以下内容:

1、产品概述

- 2、产品特性
- 3、交换机前面板说明
- 4、交换机后面板说明

#### **1.1** 产品概述

联想天工 iSpirit 2924G/F 交换机是联想网络(深圳)有限公司推出的面向企业网工作组 接入以及 IP 城域网小区接入应用推出的可网管支持千兆快速以太网交换设备。可为大中小型 以太网/ 快速以太网/ 千兆以太网提供完美的解决方案。它具有高性能的基于策略的第二层交 换能力, 用户不仅可以在其上连接工作站、服务器、路由器、交换机等网络设备,还可以将其 作为主干交换机,从其他网络设备处聚合十兆、百兆、或千兆以太网数据流。

iSpirit 2924G/F 交换机提供 24 个 RJ-45 的 10/100Base-T 自协商端口和 4 个扩展接 口,分别可插 1000M 光纤模块、10/100/1000 Base-T 自适应 RJ 45 端口模块、堆叠模块。 适用于政府、院校、金融以及其他企业工作组用户接入和运营商驻地网宽带 IP 接入。

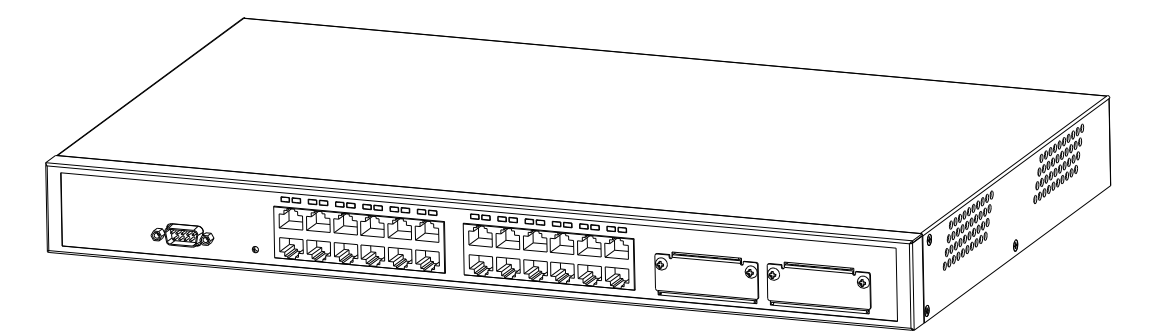

图 1-1 交换机的外观

## <span id="page-2-0"></span>**1.2** 产品特性

- 10/100 Mbps 端口直连网线与交叉网线连接的自协商
- 10/100 Mbps 端口自协商和半/ 全双工操作
- 1000M 单模/ 多模光纤模块、10/100/1000Base-T 铜线接口模块
- 超距离网线支持能力, 最长支持 CAT5 网线距离可达 140 米
- 自动源地址学习
- $\bullet$  8K ARL  $\bar{x}$
- 提供流量控制, 支持 IEEE802.3X 线端阻塞(HOL) 和背压(Backpressure)
- 提供 4 个优先级队列, 为多媒体和其它数据流提供灵活的优先级机制
- 网络适配器可以和端口绑定, 实现安全访问
- 支持端口聚合, 聚合最多可支持 4 组, 每组最多支持 8 个速度相同的端口
- 基于端口的 VLAN 和基于 802.1Q tagged VLAN, 支持 4094 个 VLAN。
- 支持 MSTP 协议
- 支持 SNMP v1,v2,v3
- 支持 IGMP 侦听
- 支持 XModem 软件升级
- 支持 802.1X 认证协议
- 支持 802.1Q VLAN
- 支持保护端口
- 支持 MAC 地址过滤

## **1.3** 交换机前面板说明

iSpirit 2924G/F 交换机前面板包含 24 个 10/100Base-T RJ-45 端口、2 个扩展接口、端 口状态指示灯、power 灯和 console 串口等组件(如图 1-2 所示)。

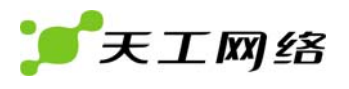

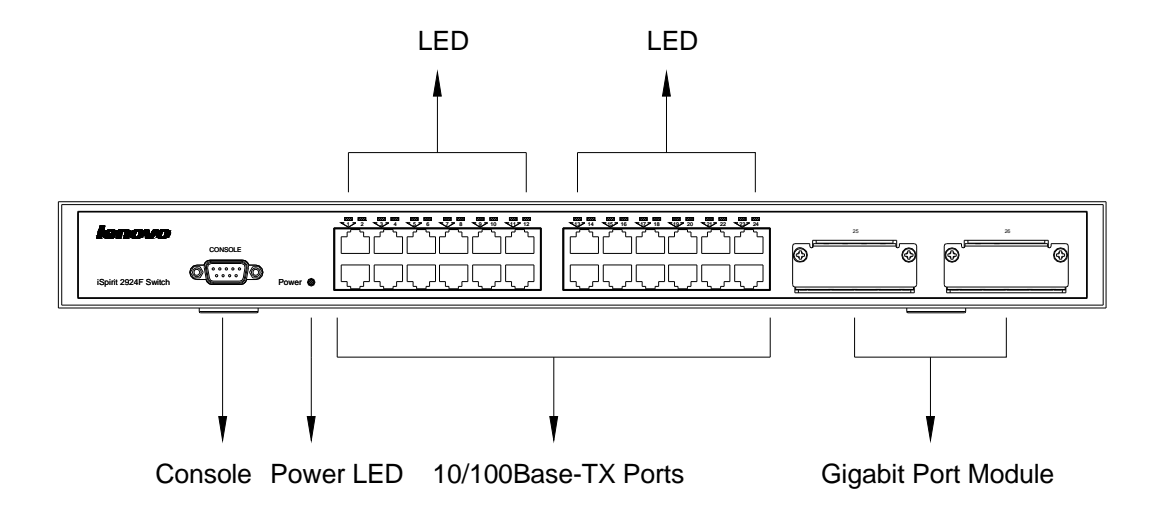

图 1-2 iSpirit 2924G/F 交换机前面板

#### **1.3.1** 千兆光口模块

iSpirit 2924G/F 交换机扩展接口支持千兆光口模块。千兆光口通过 SFP 千兆光模块与光 纤相连。目前支持的 SFP 模块类型及每种类型最长支持光纤长度如表 1-1 所示。

表 1-1 :

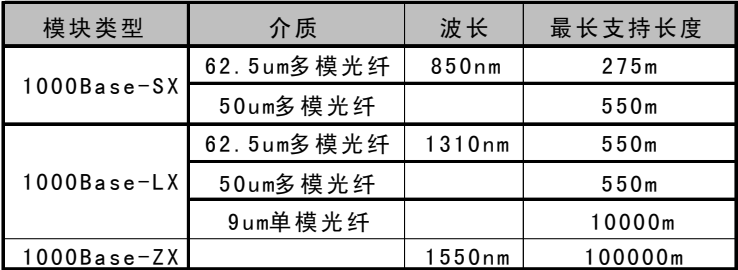

#### **1.3.2** 端口状态指示灯

iSpirit 2924G/F 交换机的每个端口都有一个状态指示灯,显示端口的连接状态和收发包 状态。

<span id="page-4-0"></span>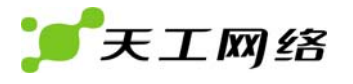

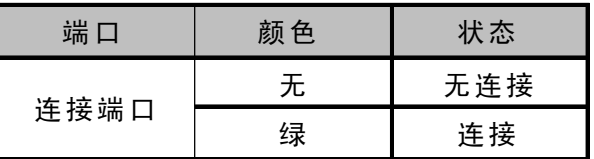

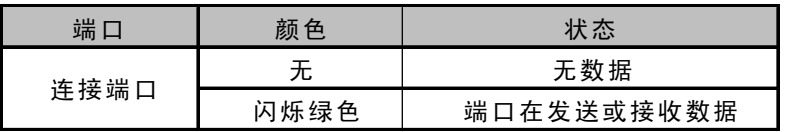

#### **1.3.3 10/100/1000BASE-T** 端口

交换机 10/100/1000Base-T 端口(如图 1-2 所示)可以连接的网络设备的最远距离是 140 米。其可连接的网络设备包括:

10Base-T 兼容设备,如通过 RJ-45 接口和 CAT3 、CAT4 、CAT5 或 CAT5E 网线连 接的工作站或集线器。

100Base-TX 兼容设备,如通过 RJ-45 接口和 CAT5 或 CAT5E 网线连接的高速工作站、 服务器、路由器、集线器或其他交换机。

1000Base-T 兼容设备,如通过 RJ-45 接口和 CAT5 或 CAT5E 网线连接的千兆工作站、 服务器、路由器或其他交换机。

#### 注意:

CAT3、CAT4 网线只可以承载 10Mbps 数据流,而只有 CAT5、CAT5E 网线可以承载 100Mbps 和 1000Mbps 数据流。

2、10/100/1000Base-T 端口在 10/100/1000Mbps 数据传输率时可以以任意组合将端口 设置成半双工、全双工、十兆、百兆、千兆端口。

该端口的缺省设置是自适应, 遵循 IEEE802.3ab 标准。

## **1.4** 交换机后面板说明

交换机后面板包括一个 AC 电源接口和两个千兆模块插槽(如图 1-5 所示)。

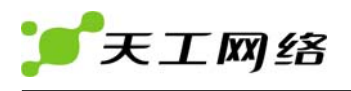

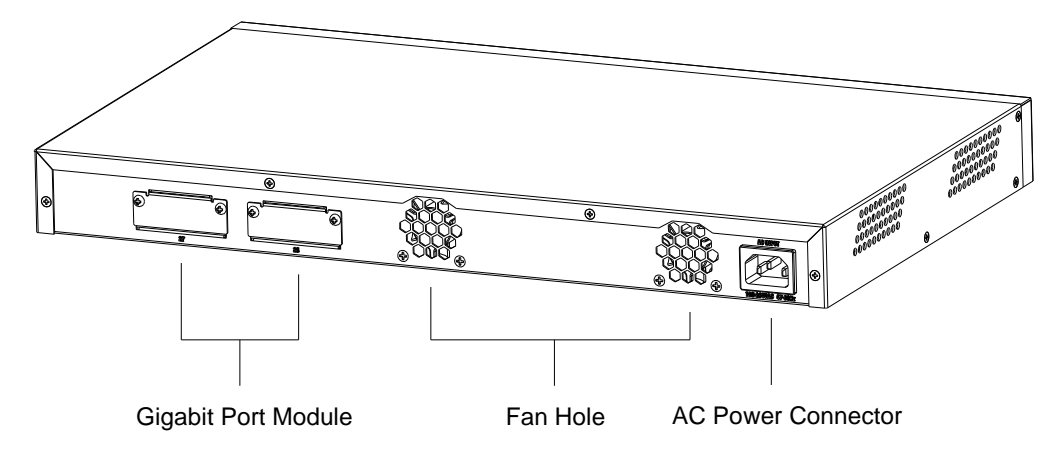

图 1-5 iSpirit 2924G/F 交换机后面板

## **1.4.1** 千兆扩展模块插槽

千兆扩展模块插槽支持千兆电口、千兆光口、堆叠模块。

## **1.4.2** 电源接口

iSpirit 2924G/F 交换机支持从 220V 50Hz 伏的交流电压, 最大功耗 50W。

#### **1.4.3** 串口

用户可以通过使用 console 串口和随机提供的专用控制端口电缆将交换机与一台 PC 机 相连以实现对交换机的管理。

控制端口电缆接插件的管脚配置参见附录 B。

## 第 **2** 章 交换机的安装与启动

<span id="page-6-0"></span>本章主要说明如何正确安装并启动联想天工 iSpirit 2924G/F 交换机及如何上电自检测 (POST) 以确保交换机正常操作。用户需要仔细阅读以下内容并按顺序进行操作。

- 1 、准备安装
- 2 、安装步骤
- 3 、上电过程
- 4 、连接步骤
- 5 、Bootrom 启动选项介绍
- 6 、下一步工作

#### **2.1** 准备安装

在安装之前,用户需要仔细阅读以下警告内容,对于任何因安装使用不当而造成的直接、间 接、有意、无意的损坏及隐患,本公司概不负责。

警告:

只允许经过培训有资格的技术人员安装或替换该设备。

在将设备与电源连接之前用户需要仔细阅读本用户手册。

在带电设备上工作之前,用户需要摘掉金属饰品(包括戒指、项链、手表等)。金属物品 与电源和大地相连时会迅速升温,可能导致严重烧伤或将金属物品熔化在终端上。

不要将机箱放在其他设备上。如果机箱坠落可能造成严重的身体伤害或设备损害。

用户需要确保随时可以方便的关闭插座将设备断电。

为防止交换机温度过高,不要在超过建议的 45 度 (113 度) 环境温度下运行机器。为避 免通风限制,在通风口前 7.6cm(3 英寸)处不放置杂物。

该设备在 TN 电源系统下正常工作。

当安装设备时,地线必须最先连接、最后断开。

该设备依赖建筑物的相应短路保护措施。注意在相导体上安装了保险丝或断路开关。

该设备需要接地。注意通常使用过程中要将主机接地。

将设备与电源相连时需要小心,防止线路超负荷。

电压不匹配可能造成设备损坏或火灾。如果设备标签上所示的电压与电源插座上的电压 不相符,不要将设备与其相连。

交换机上如果没有开关,启动前需要断开电源线。

电源线未断开前不要接触电源。对于一个有电源开关的系统,当电源开关已关闭而电源 线未断开时,电源内的线电压仍然存在。而对于一个没有电源开关的系统,在电源线未断开 时,电源内的线电压也仍存在。

户外有闪电时不要在系统上工作或连接、断开网线。

该产品的最终处理符合国家的法律法规。

#### **2.1.1** 安装指南

交换机可以安装在桌面、机架、机柜或墙上。在安装之前首先需通过给交换机上电并运 行 POST 以确认交换机工作正常。其步骤参见"上电过程"。

警告:交换机里没有可用部件。如果用户拧开螺丝、打开机箱或拆开交换机都将使保修 单无效。

安装位置指南

用户决定在何处安装该交换机时,请参照以下指南:

(1)10/100/1000Base-T 端口到所连设备的最长距离不超过 140 米。

(2)从交换机 1000Base-X 端口到所连设备的最长距离不超过 100,000 米。

(3)布线需要远离电磁干扰,如收音机、电源线或荧光灯。

(4)交换机前后面板空间具体说明如下:可以清晰看到前面板指示灯;可以方便地访问端 口以使布线不受限制;电源线可以将后面板电源接口与 AC 电源插座相连;后面板及左右两侧 通风孔附近 3 英寸空间内无杂物阻挡风流。

(5)附录 A 中说明交换机的运行环境。

(6)交换机周围与通风口处的空气流通不受限制。

(7)交换机周围的温度不超过 40 度。

注意:若交换机安装在一个封闭的多层的机柜中其周围的温度会比正常温度高。

<span id="page-8-0"></span>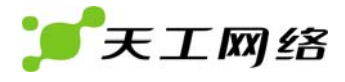

## **2.2** 安装步骤

#### **2.2.1** 在桌面或机架上安装交换机

在桌面或机架上安装交换机时,请参考以下步骤:

从安装包中拿出四个带胶条的橡胶垫;

去掉橡胶垫上胶贴,将四个橡胶垫粘到交换机底部凹陷处;

将交换机放到靠近 AC 电源的桌面或机架上;

使用电源线将交换机与电源插座相连。

连上电源以后,系统首先开始 POST 检测,这部分内容见"上电过程"。

#### **2.2.2** 在机柜里安装交换机

警告:为避免安装或使用机柜中交换机时造成身体伤害,用户必须采取有效的预防措施以 确保交换机的稳固。请参阅以下指南以保证安全:

如果机柜内只有一台交换机,请把它安装到机柜底部。

如果机柜内有若干组件,请将其中组件按轻重顺序由上至下摆放。

如果机柜有固定装置,请先安装固定装置再安装交换机。

随交换机提供的机柜安装法兰可以安装在一个 19 英寸或 24 英寸的机柜上, 其上安装孔 参见图 2-1。

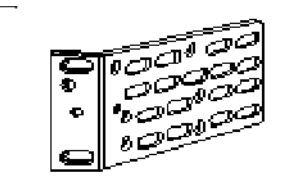

19" rack mount point

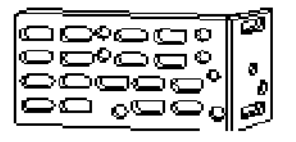

24" rack mount point

图 2-1 法兰安装孔

为了将交换机安装到一个 19 英寸或 24 英寸标准机柜中,需要参照以下步骤:

从交换机上拧下螺丝

将法兰安装在交换机上

将交换机安装到机柜里

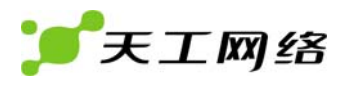

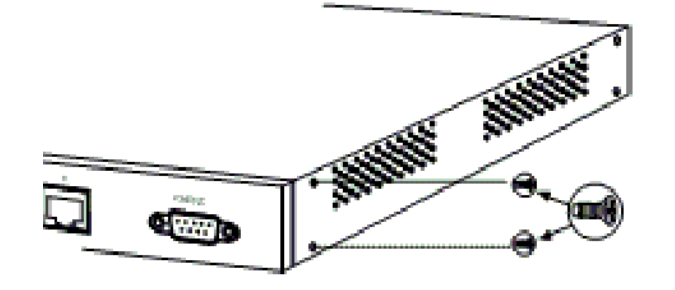

图 2-2 从交换机上拧下螺丝

(1) 将法兰安装在交换机上

法兰的方向及使用螺丝的选择需要根据用户选择的 19 英寸或 24 英寸的机柜而定。根据 以下指南分别在每个法兰上安放两个螺丝。

对于 19 英寸机柜, 用随机提供的螺丝将法兰的长边安装在交换机上。

对于 24 英寸机柜,用随机提供的螺丝将法兰的短边安装在交换机上。

图 2-3、图 2-4 分别显示如何将法兰安装在交换机的前部和后部。在相反方向进行同样的 安装。

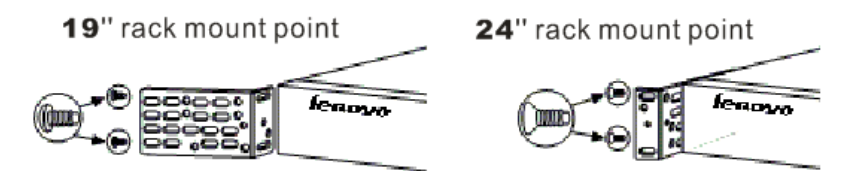

图 2-3 将法兰安装在交换机前部

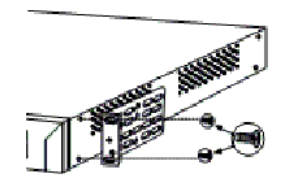

19" rack mount point

24" rack mount point

图 2-4 将法兰安装在交换机后部

(2) 将交换机安装到机柜里

把法兰安装在交换机上后,使用 4 个随机提供的螺丝将法兰安全固定在机柜里(如图 2-5 所示),然后把电源线插到交换机上。连上电源以后,系统首先开始 POST 检测。这部分内容

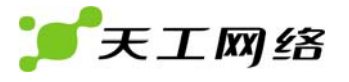

参考"上电过程"。

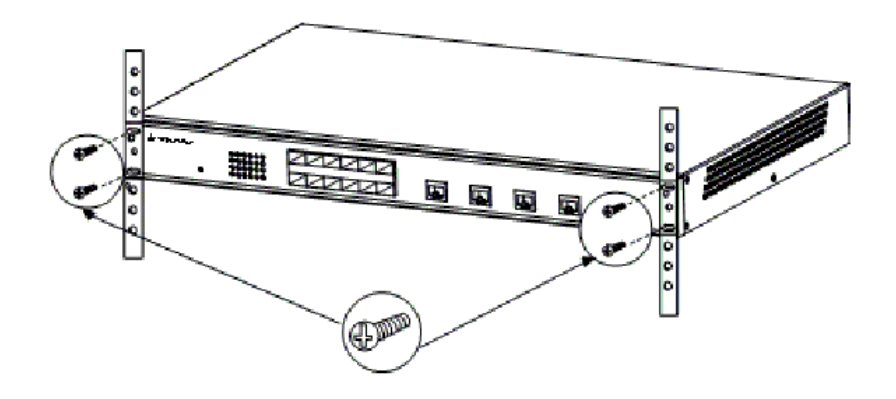

图 2-5 将交换机安装到机柜里

#### **2.2.3** 在墙上安装交换机

为了把交换机安装到墙上,需要进行以下步骤:

将法兰安装到交换机上

将交换机安装到墙上

(1) 将法兰安装到交换机上

根据需要用户可以选择将交换机水平或垂直安装在墙上。

水平/ 垂直安装交换机: 使用随机提供的螺丝将法兰的长边装在交换机上, 将法兰的短 边装在墙上,如图 2-6 所示。

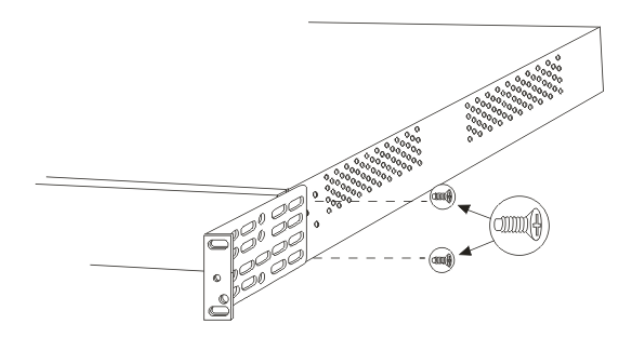

图 2-6 将法兰长边安装到交换机

(2) 将交换机安装到墙上

为了最好地支撑交换机及网线,用户需要确定将交换机安装在壁柱或安装板上(如图 2-7

<span id="page-11-0"></span>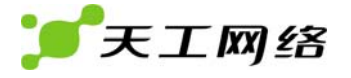

所示),然后把电源线插到交换机上。

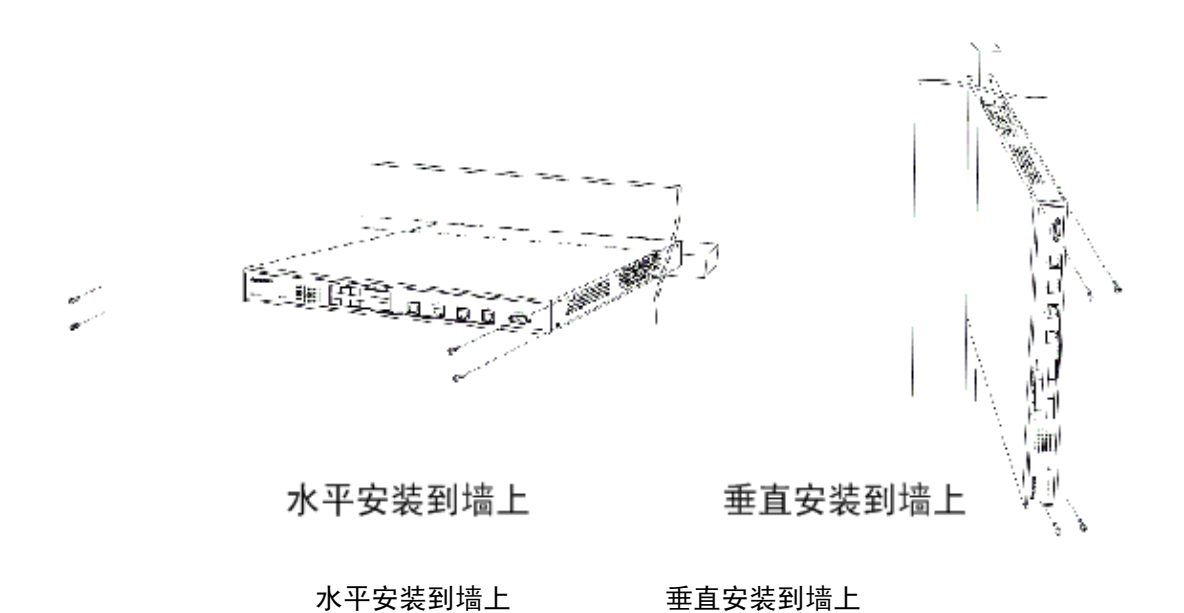

图 2-7 将交换机安装到墙上

### **2.3** 上电过程

#### **2.3.1** 运行**POST**检测

安装好交换机后打开交换机需要进行以下步骤:

1.将 AC 电源线与交换机上的 AC 电源接口相连;

2.将 AC 电源线的另一端与 AC 电源插座相连。

交换机上电后前面板的端口指示灯全部亮起,随后熄灭,表示通过 POST 检测。交换机 工作正常。若你的交换机不能通过 POST 检测,请立即通知交换机授权供应商。

### **2.4** 连接步骤

#### **2.4.1** 连接交换机**SFP**模块端口

根据第 1 章描述内容将 SFP 模块插入 SFP 模块插槽。

提示:用户在没有准备好连接光纤前,请不要拔掉光纤端口的橡胶塞和光纤上的橡胶盖, 以免光纤端口和光纤受到污染物或周围光线的损坏。

用户进行以下操作与 1000Base-X 端口相连:

1.从 SFP 模块的光纤端口拔下橡胶塞,把橡胶塞妥善保管好以备后用。

2. 将 LC 接口的光纤插入光纤模块端口, 如图 2-8 所示。

3.将光纤线的另一端与所连设备的 1000Base-X 端口相连。当交换机与所连设备建立连 接之后,相应端口 LED 连接状态指示灯会亮。如果该灯不亮,将光纤和交换机重新连接,如 果还是没亮则可能是连接设备没开机,连接线路有问题或连接设备的网卡有问题。

4.如果需要的话,重新配置并重启设备。

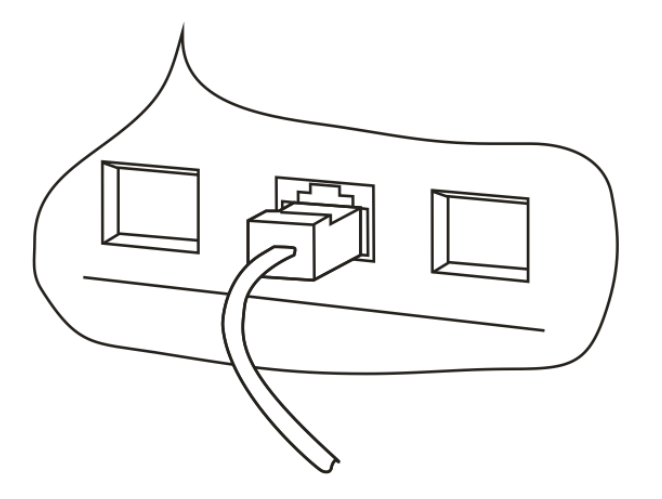

图 2-8 连接交换机 1000Base-X 端口

#### **2.4.2** 连接交换机 **10/100/1000BASE-T** 端口

交换机 10/100/1000Base-T 端口配置成以所附设备的速度运行。如果所附设备不支持自 动协商,用户可以手工设定速度和双工模式等参数。

注意: 交换机 10/100/1000Base-T 端口连接 1000Base-T 设备时, 端口和所连设备的双 工模式必须是全双工。

如果该端口与 1000Base-T 设备相连,相应操作如下。

如果该端口与 1000Base-T 设备相连,相应操作如下。

当与工作站、服务器或路由器相连时使用 CAT5 或 CAT5E 直连网线与交换机前面板的 RJ-45 端口相连(如图 2-10 所示)。当与交换机或中继器相连时使用 CAT5 或 CAT5E 交叉 网线。网线的管脚说明参见附录。

将网线的另一端与所连设备的 RJ-45 端口相连。当交换机与所连设备建立连接之后,相 应端口状态指示灯会亮。如果该指示灯不亮,可能是连接设备没开机,连接线路有问题或连

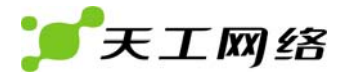

接设备的网卡有问题。参考用户光盘手册内容解决相关问题。

如果需要的话,重新配置并重启设备。

重复 1 至 3 步以将每一个设备连接到 10/100/1000Base-T 端口。

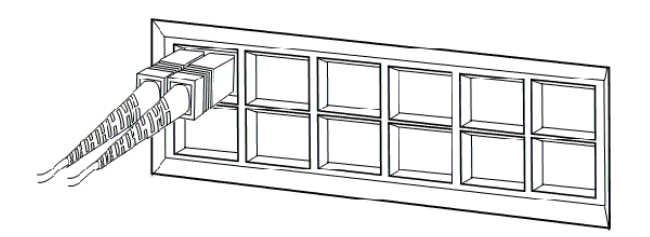

图 2-9 连接交换机 10/100/1000 Base-T 端口

#### **2.4.3** 连接交换机控制端口

使用随机提供的专用控制端口电缆将一台 PC 机或终端与交换机控制端口相连。控制端口 和专用电缆的管脚信息参见附录 B。

PC 机或终端必须支持 VT100 终端模拟。终端模拟软件(如 PC 机应用软件 Hyperterminal 等)会在启动程序时建立交换机与 PC 机或终端间的通信。

根据以下步骤将 PC 机或终端连接到交换机上:

将随机提供的专用控制端口电缆插入交换机 CONSOLE 控制端口如图 2-10 所示。该电 缆的管脚信息参见附录 B。

将控制端口电缆的另一端插到所用 PC 的 CONSOLE 串口上。

如果用户在使用 PC 机或终端, 请启动终端模拟程序(超级终端 Hyperterminal)。配置 PC 机或终端的波特率和字符格式,使其与交换机控制端口的以下缺省配置一致。

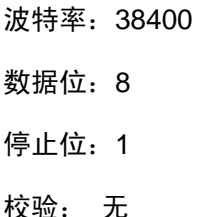

图 2-10 与交换机控制端口连接

## <span id="page-14-0"></span>**2.5 BOOTROM** 启动选项介绍

当交换机上电后,系统进入 Bootrom 启动过程。Bootrom 启动分为两种方式:自动启动 和人工干预启动。

#### **2.5.1** 自动启动

在默认方式下,交换机在上电之后,如果用户不干预,交换机等待 3 秒后直接进入自动 启动模式,开始启动映像程序。在等待进入启动模式时的界面如图 2-11 所示。

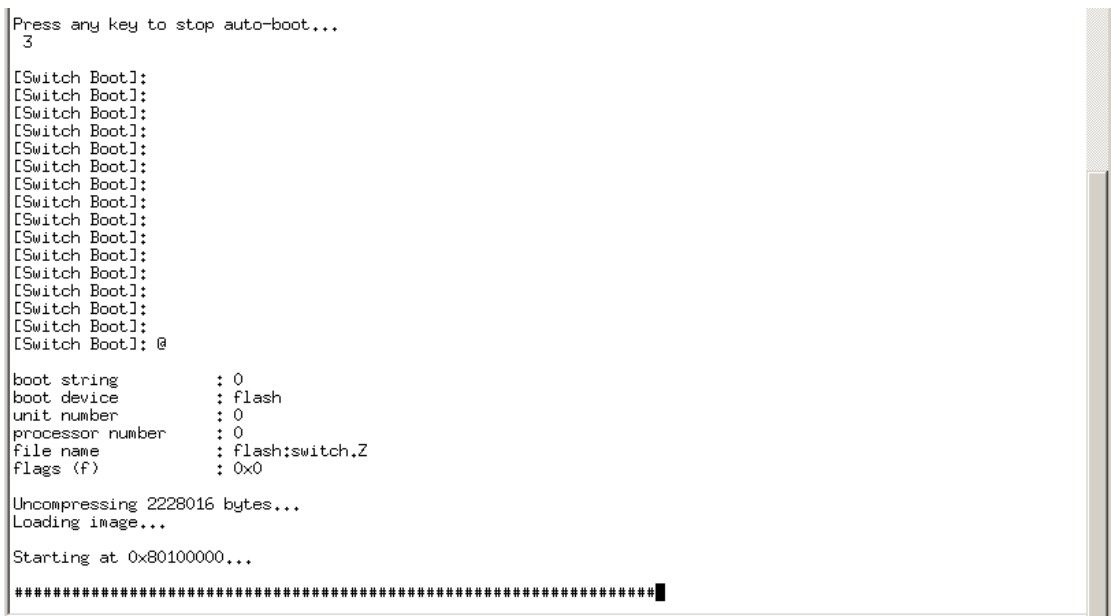

#### 图 2-11 自动启动模式界面

#### **2.5.2** 人工干预启动

在等待进入启动模式的界面下输入除'@'的任何键后进入 Bootrom 菜单界面, 菜单提示 "[Switch Boot]"。在该提示符下,支持一些可用的命令,可以输入"?"显示帮助信息,帮助信 息如图 2-12 所示:

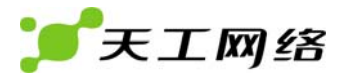

Lenovo System Boot |<br>|Copyright 2008 Lenovo Tereco Networks(Shenzhen) Co., Ltd<br>|Version: Bootrom 1.0.1<br>|Creation date: Jun 17 2008, 12:03:06 Press any key to stop auto-boot...<br>| 3 Switch Boot]:<br>
ISwitch Boot]:<br>
ISwitch Boot]:<br>
ISwitch Boot]:<br>
ISwitch Boot]:<br>
ISwitch Boot]:<br>
ISwitch Boot]:<br>
ISwitch Boot]:<br>
ISwitch Boot]:<br>
ISwitch Boot]:<br>
ISwitch Boot]:<br>
ISwitch Boot]:<br>
ISwitch Boot]:<br>
ISwitch Boot]:<br>

图 2-12 人工干预启动模式界面

命令的功能

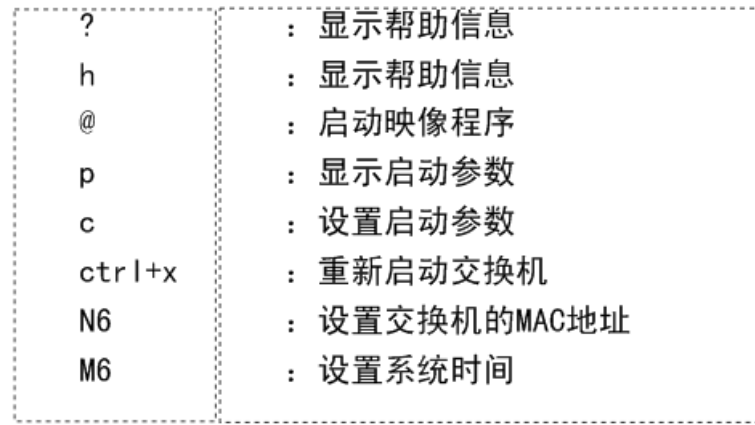

#### **2.5.3** 通过串口升级**HYPER OS**

在[Switch Boot]:下输入大写 D 出现 § 后, 在超级终端的菜单选择传送, 如图 2-13 所示。 协议选择 1K Xmodem,再选择发送即可。

注意:升级时请选用正确的升级文件。

<span id="page-16-0"></span>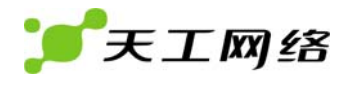

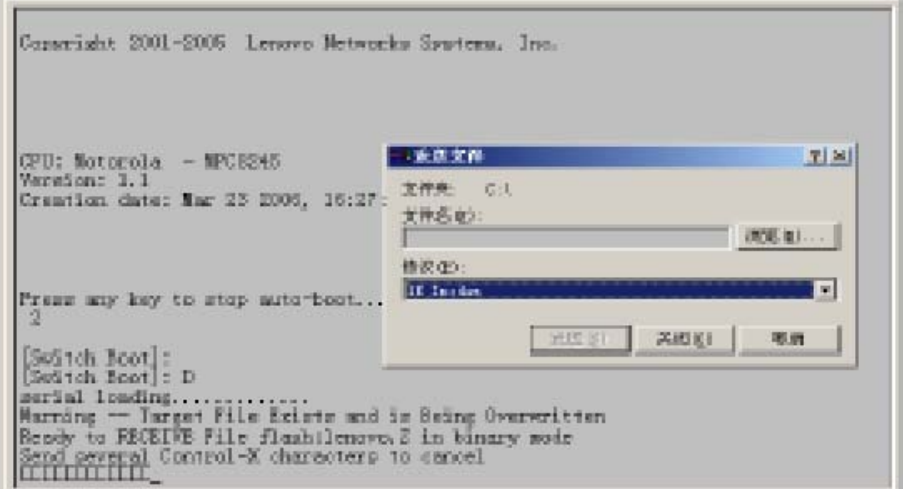

图 2-13 通过串口升级 hyper OS

## **2.6** 下一步工作

用户可以通过以下方式进一步配置和管理交换机:

ANSI/VT100 控制台访问,详细说明参见用户光盘手册内容。